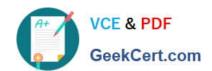

# TDS-C01<sup>Q&As</sup>

**Tableau Desktop Specialist** 

## Pass Tableau TDS-C01 Exam with 100% Guarantee

Free Download Real Questions & Answers PDF and VCE file from:

https://www.geekcert.com/tds-c01.html

100% Passing Guarantee 100% Money Back Assurance

Following Questions and Answers are all new published by Tableau
Official Exam Center

- Instant Download After Purchase
- 100% Money Back Guarantee
- 365 Days Free Update
- 800,000+ Satisfied Customers

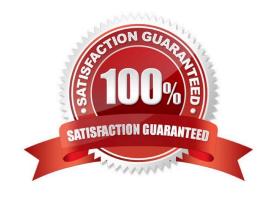

#### **QUESTION 1**

| Which two options can you use to change the device layout of a dashboard? (Choose two.) |
|-----------------------------------------------------------------------------------------|
|-----------------------------------------------------------------------------------------|

- A. The Layout pane
- B. The Dashboard menu
- C. The Dashboard pane
- D. The Format menu

Correct Answer: BC

#### **QUESTION 2**

Using the Time-series table, create a cross tab showing the Sales for each Item Number-ID, broken down by Assortments, then add Grand totals to the view. Which Item Number ID made the maximum sales across all assortments?

- A. 584
- B. 901
- C. Correct)
- D. 205
- E. 660

Correct Answer: B

Drag Assortment and Year ID to the column shelf, and Item Number ID to the row shelf. Next, drag Sales to the Text label to create a cross-tab

#### **QUESTION 3**

With the Marks card drop-down menu set to Automatic, a line chart will be created whenever you place what on the Rows shelf and the Columns shelf?

- A. Measures on one shelf, and a date dimension on the other
- B. Zero or more dimensions on one shelf, and 2 or more measures on the other
- C. Zero or more measures on one shelf, and 2 or more dimensions on the other
- D. A date dimension followed by a continuous measure on one shelf

Correct Answer: A

The Line mark type is selected when there is a date field and a measure as the inner fields on the Rows and Columns

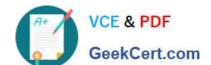

shelves

## **QUESTION 4**

Which of the following shapes does a Heat Map use by default?

- A. Square
- B. Line
- C. Text
- D. Circle

Correct Answer: A

By default, the shape that a Heap map uses is a "Square". See below: Reference: https://help.tableau.com/current/pro/desktop/en-us/buildexamples\_highlight.htm

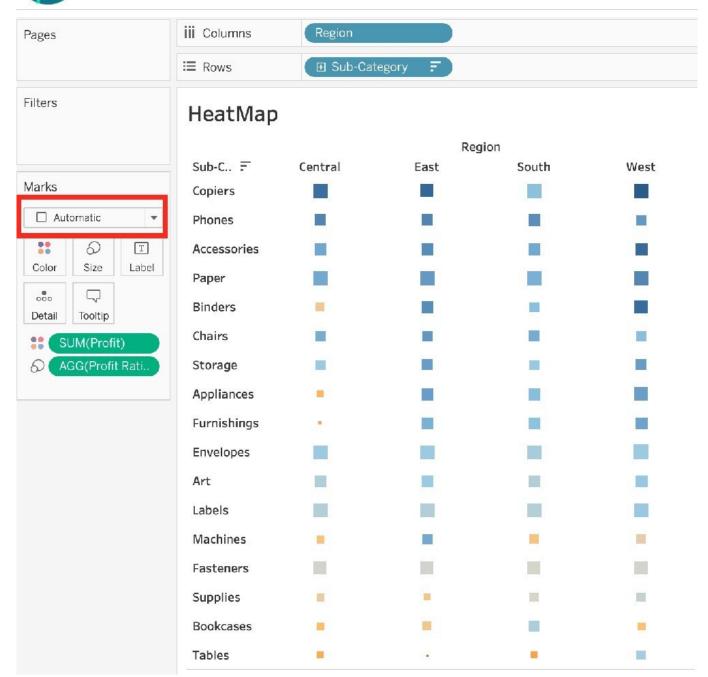

#### **QUESTION 5**

Which of the following are valid ways to copy a worksheet visualisation as an image?

- A. By simply clicking Control + V on the keyboard
- B. By clicking on Worksheet in the Tableau Main Menu above, and choosing Copy->Image
- C. Using the Marks shelf and choosing Copy->Image
- D. By right clicking on the worksheet visualisation and selecting Copy->Image

Correct Answer: BD

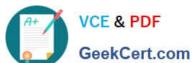

The following are 2 correct ways to copy the worksheet visualisation as an image:

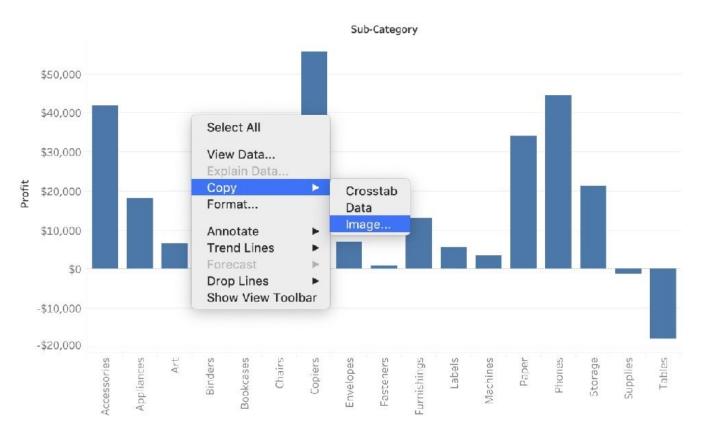

#### **AND**

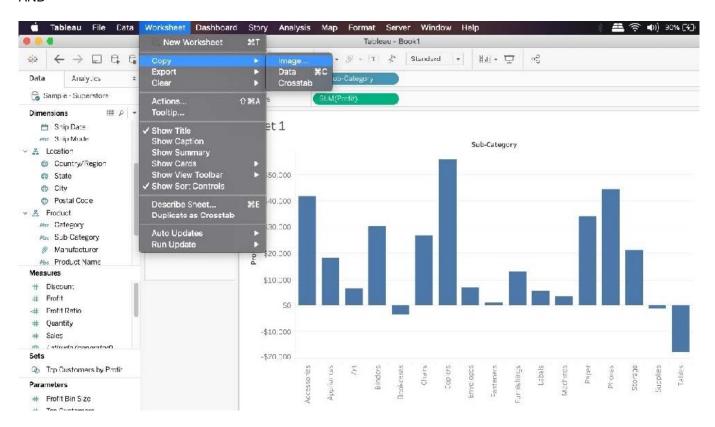

Reference: https://help.tableau.com/current/pro/desktop/en-us/save\_export\_image.htm

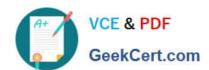

TDS-C01 VCE Dumps

TDS-C01 Study Guide

**TDS-C01 Braindumps**